# **5. BAB V**

# **IMPLEMENTASI DAN PENGUJIAN**

## **5.1 IMPLEMENTASI PROGRAM**

 Implementasi program digunakan untuk menerapkan perancangan halaman yang ada pada program dimana implementasi ini juga menguji program yang dibuat telah sesuai dengan sistem yang dirancang sehingga program yang dibuat tidak terjadi kesalahan baik dari sisi sistem maupun dari sisi *coding* dan memudahkan penulis untuk melakukan pengecekan dengan sistem yang telah dibuat apakah telah sesuai dan dapat memecahkan masalah yang terjadi di PT. Winner Prima Sekata Jambi.

### **5.1.1 Implementasi** *Input* **Program**

Implementasi *input* program digunakan untuk menerapkan perancangan halaman yang ada pada program. Adapun implementasi *input* pada program pada PT. Winner Prima Sekata Jambi. dapat dijabarkan sebagai berikut:

1. Halaman *Form Login*

Halaman *form login* merupakan halaman yang berisikan *field* nomor induk karyawan, dan *password* dimana admin atapun karyawan harus mengisi *field* tersebut dengan benar agar dapat masuk ke dalam menu utama mereka masing - masing. Gambar 5.1 merupakan hasil implementasi dari rancangan *form login* pada gambar 4.28.

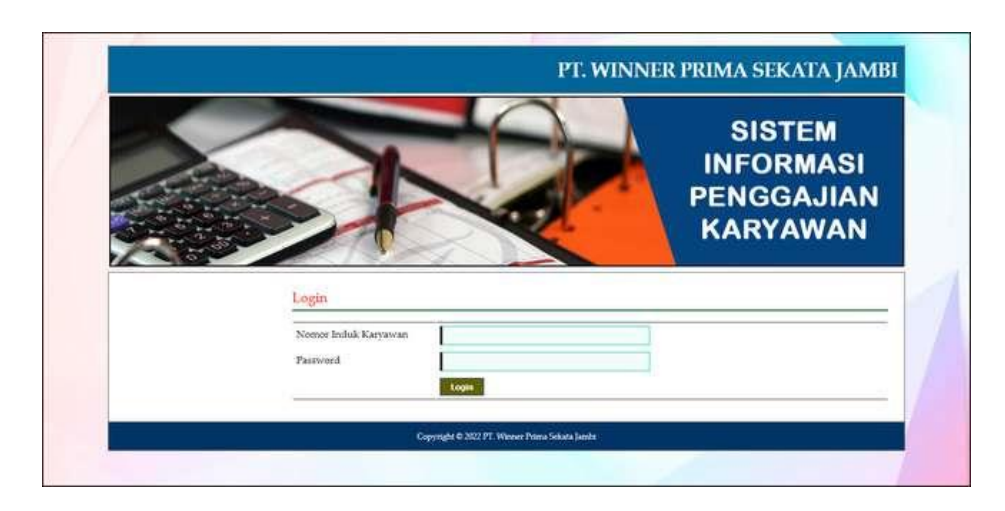

**Gambar 5.1** *Form Login*

2. Halaman *Input* Jabatan

Halaman *input* jabatan merupakan halaman yang berisikan *field* untuk menambah data jabatan dimana admin harus mengisi *field* nama jabatan, divisi, gaji pokok tetap / harian, dan status. Gambar 5.2 merupakan hasil implementasi dari rancangan pada gambar 4.29.

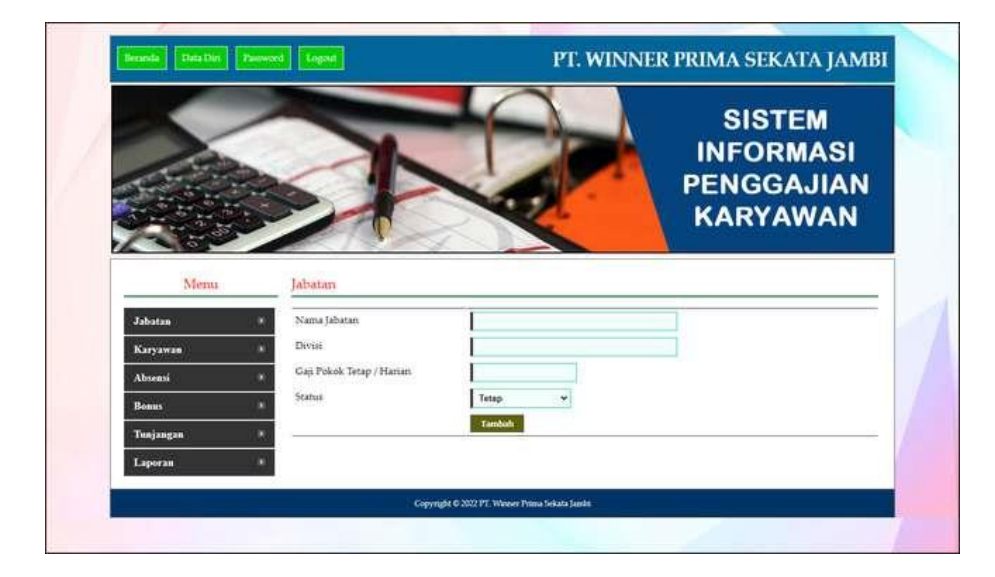

**Gambar 5.2** *Input* **Jabatan**

#### 3. Halaman *Input* Karyawan

Halaman *input* karyawan merupakan halaman yang digunaka oleh admin keuangan untuk menambah data karyawan baru ke dalam perusahaan dimana admin harus mengisi *field* seperti nama karyawan, tanggal lahir, jenis kelamin, telepon, email, alamat, jabatan, pendidikan, status dan foto. Gambar 5.3 merupakan hasil implementasi dari rancangan pada gambar 4.30.

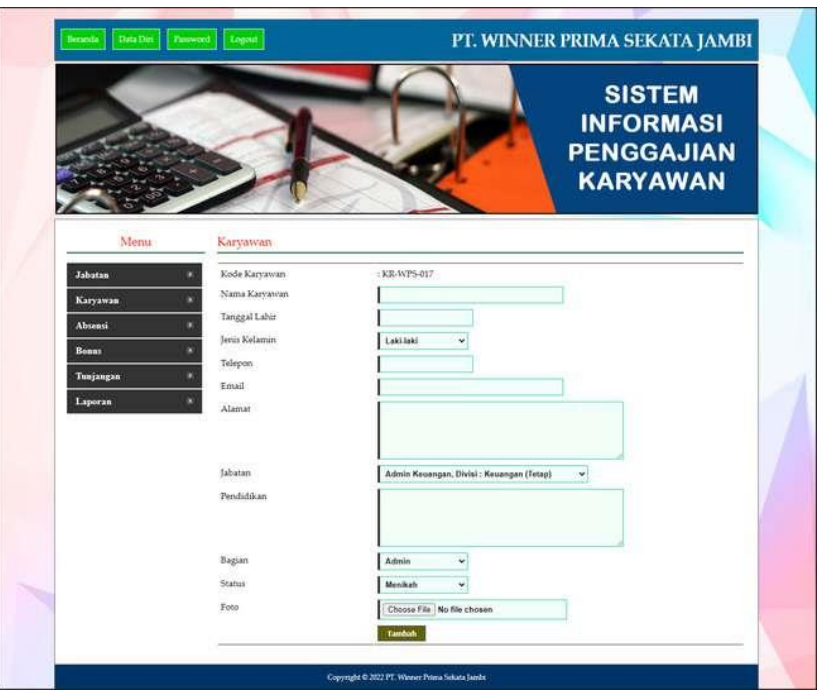

**Gambar 5.3** *Input* **Karyawan**

4. Halaman Input Absensi

Halaman input absensi merupakan halaman yang digunakan oleh admin keuangan untuk menambah data absensi karyawan baru dengan memproses tanggal absensi karyawan. Gambar 5.4 merupakan hasil implementasi dari rancangan pada gambar 4.31.

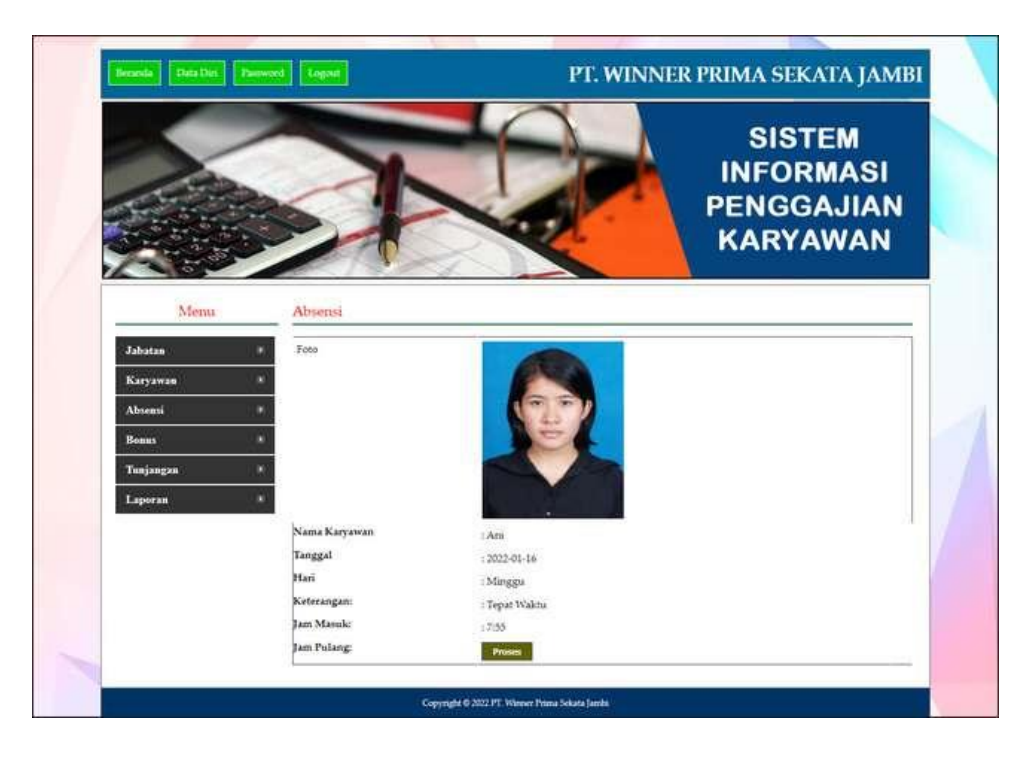

**Gambar 5.4** *Input* **Absensi**

5. Halaman *Input* Bonus

Halaman *Input* bonus merupakan halaman yang digunakan oleh admin keuangan untuk menambah data bonus baru yang akan diberikan kepada karyawan dimana admin diwajibkan mengisi nama bonus dan jumlah dengan benar. Gambar 5.5 merupakan hasil implementasi dari rancangan pada gambar 4.32.

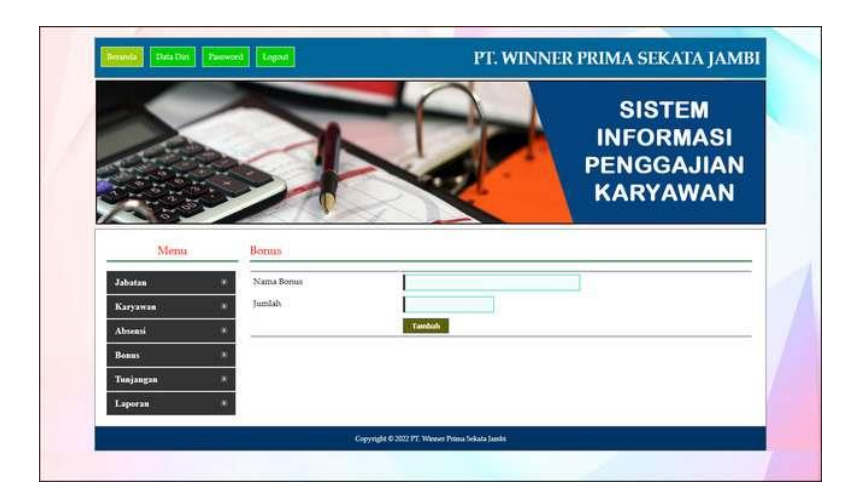

**Gambar 5.5** *Input* **Bonus**

## 6. Halaman *Input* Tunjangan

Halaman *input* tunjangan merupakan halaman yang digunakan oleh admin keuangan untuk menambah data tunjangan baru yang akan diberikan kepada karyawan dimana admin keuangan diwajibkan mengisi nama tunjangan, jumlah dan jabatan dengan benar. Gambar 5.6 merupakan hasil implementasi dari rancangan pada gambar 4.33.

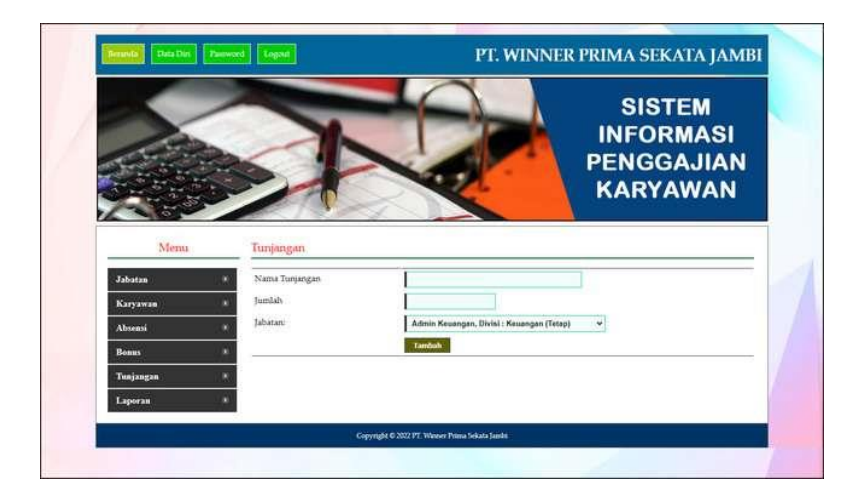

**Gambar 5.6** *Input* **Tunjangan**

#### **5.1.2 Implementasi** *Output* **Program**

Implementasi *output* program digunakan untuk menerapkan perancangan halaman yang ada pada program. Adapun implementasi *output* pada program pada PT. Winner Prima Sekata Jambi. dapat dijabarkan sebagai berikut

1. Halaman Beranda

Halaman beranda merupakan tampilan pertama kali setelah melakukan *login* dan terdapat menu-menu untuk menuju ke halaman lain.. Gambar 5.7 merupakan hasil implementasi dari rancangan pada gambar 4.34

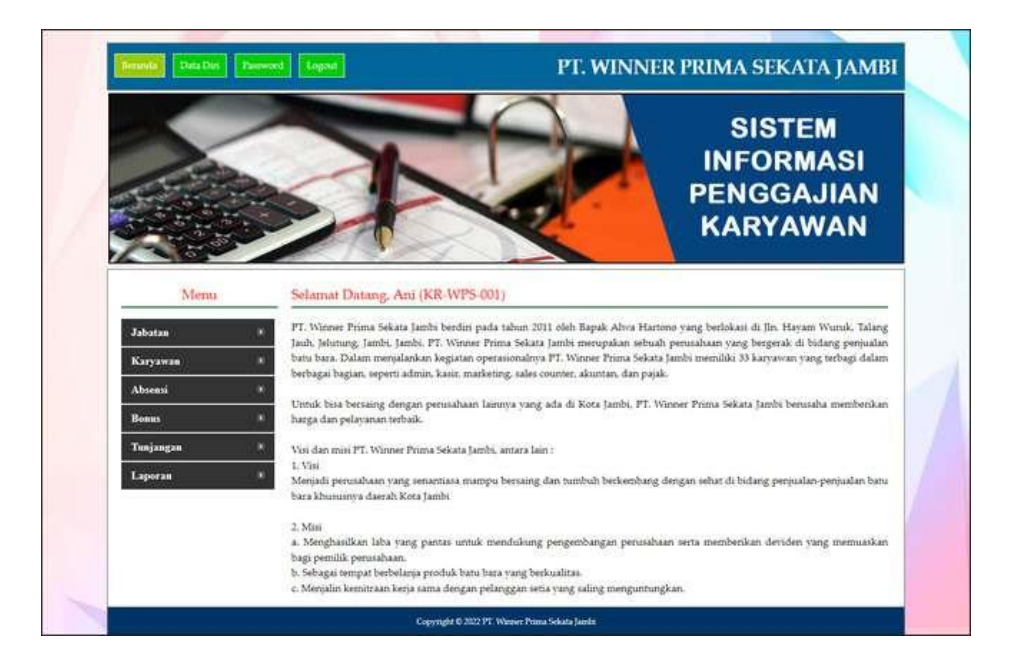

**Gambar 5.7 Beranda**

2. Halaman Tabel Jabatan

halaman tabel jabatan untuk melihat data-data jabatan yang berisikan nama jabatan, gaji pokok, divisi dan status serta terdapat *link* pilihan untuk mengubah dan menghapus data jabatan sesuai dengan kebutuhan. Gambar 5.8 merupakan hasil implementasi dari rancangan pada gambar 4.35

|              |  |                |                  |                  |           | <b>SISTEM</b><br><b>INFORMASI</b><br><b>PENGGAJIAN</b><br><b>KARYAWAN</b> |              |
|--------------|--|----------------|------------------|------------------|-----------|---------------------------------------------------------------------------|--------------|
| Menu         |  |                | Tabel Jabatan    |                  |           |                                                                           |              |
| Jabatan      |  | No.            | Nama Jabatan     | Gaji Pokok       | Divisi    | <b>Status</b>                                                             | <b>Tilih</b> |
| Karyawan     |  | 1              | Manager          | Ep. 4.000.000.00 | Keuangan  | Tetap                                                                     | یل ک         |
| Abtenti      |  | $\overline{a}$ | Admin Keuangan   | Rp. 2.000.000.00 | Keuangan  | Tetap                                                                     | 2a           |
| <b>Bonns</b> |  | э              | Pajak Accounting | Rp. 2.250.000.00 | Keuangan  | Tetap                                                                     | 22           |
| Tunjangan    |  |                | Kasir            | Rp:1.250.000.00  | Keuangan  | Tetap                                                                     | a a          |
| Laporan      |  | 3              | Sales            | Np. 2.000.000.00 | Perqualan | Tetap                                                                     | a a          |
|              |  | ä              | Admin Pembelian  | Rp. 1.500.000.00 | Pembelian | Tetap                                                                     | a a          |
|              |  | $\overline{z}$ | HRD              | Rp. 3.000.000.00 | Manajemen | Tetap                                                                     | a a          |
|              |  |                | Mekanik          | Rp. 4.500.000.00 | Mekanik   | Tetap                                                                     | یت ک         |
|              |  | 9              | Helper           | Rp. 2.500.000.00 | Helper    | Tetap                                                                     | 22           |
|              |  |                |                  | Rp. 3.500.000.00 | Welder    |                                                                           | a a          |

**Gambar 5.8 Tabel Jabatan**

3. Halaman Tabel Karyawan

Halaman tabel karyawan berisikan data-data karyawan dimana data tersebut antara lain nama, tanggal lahir, telp , email, jabatan, divisi, dan status serta terdapat *link* pilihan untuk mengubah, menghapus dan melihat detail gaji karyawan. Gambar 5.9 merupakan hasil implementasi dari rancangan pada gambar 4.36.

|                    |                |                              |                  |                                          |                             | <b>SISTEM</b><br><b>INFORMASI</b><br><b>PENGGAJIAN</b><br><b>KARYAWAN</b> |    |          |
|--------------------|----------------|------------------------------|------------------|------------------------------------------|-----------------------------|---------------------------------------------------------------------------|----|----------|
| Menu               |                | Tabel Karyawan               |                  |                                          |                             |                                                                           |    |          |
| Jabatan            |                | Nama Karyawan:               |                  |                                          | Carl                        |                                                                           |    |          |
| Karyawan           | No.            | Nama                         | <b>Tgl Labir</b> | Telp - Email                             | Jabatan - Divisi            | <b>Status</b>                                                             |    | Pilih    |
| Absensi            | 1              | Ani<br>(KR-WPS-001)          | 15-01-1986       | 05127487955<br>(aniif66gmail.com)        | Admin Keuangan - Keuangan   | Admin                                                                     |    | 2        |
| Bonn:<br>Tunjangan | $\mathfrak{D}$ | <b>Irtan</b><br>(KR-WPS-002) | 21-09-1963       | 055323735500 -<br>(ast.irlan@gmañ.com)   | Manager - Keuangan          | Admin                                                                     |    | $-16$    |
| Laporan            | $3 -$          | Herbianto<br>(KR-WPS-003)    | 18-04-1973       | 087835678533-<br>(herbi anto@gmail.com)  | HRD - Manaemen              | Admin                                                                     | 2  | $\sim$ 5 |
|                    | $\overline{4}$ | Men<br>(KR-WPS-004)          | 16-06-1994       | 053312365239 -<br>(merii160gmail.com)    | Admin Keuangan - Keuangan   | Karvawan                                                                  |    | $-16$    |
|                    | B.             | Emi<br>(KR-WPS-005)          | 19-10-1987       | 083336319355 -<br>(emii10@gmail.com)     | Admin Pembelian - Pembelian | Karvawan                                                                  | z, | $-$      |
|                    |                | <b>Santi</b><br>(KR-WPS-008) | 13-06-1990       | 082357957432 +<br>(santi@gmail.com)      | Pajak Accounting - Kenangan | Karvawan                                                                  |    | $2 - 2$  |
|                    | 工              | Andri<br>(KR-WPS-010)        | 16-06-1992       | 082376332888 -<br>(andri388@gmail.com)   | Admin Pembelian - Pembelian | Karvawan                                                                  |    | $-82$    |
|                    |                | Ahmad Fauzz<br>(KR-WPS-012)  | 02-01-1972       | 09521413592 -<br>(alumadiauzu@gmail.com) | Foreman - Foreman           | Karvavom                                                                  |    | $-1$     |
|                    | 9.7            | Supriadi<br>(KR-WP3-013)     | 03-01-2022       | 0552884644 -<br>(supsupriadeligmai.com)  | Helper - Helper             | Karvawan                                                                  |    | ax2      |
|                    | $10^{-1}$      | Jumadi                       | 15-05-1997       | 05695161584 -                            | Welder - Welder             | Karvawan                                                                  |    | and 21   |

**Gambar 5.9 Tabel Karyawan**

4. Halaman Tabel Bonus

Halaman tabel bonus berisikan data-data bonus dimana data tersebut antara lain : nama bonus, dan jumlah serta terdapat *link* pilihan untuk mengubah dan menghapus data bonus sesuai dengan kebutuhannya. Gambar 5.10 merupakan hasil implementasi dari rancangan pada gambar 4.37.

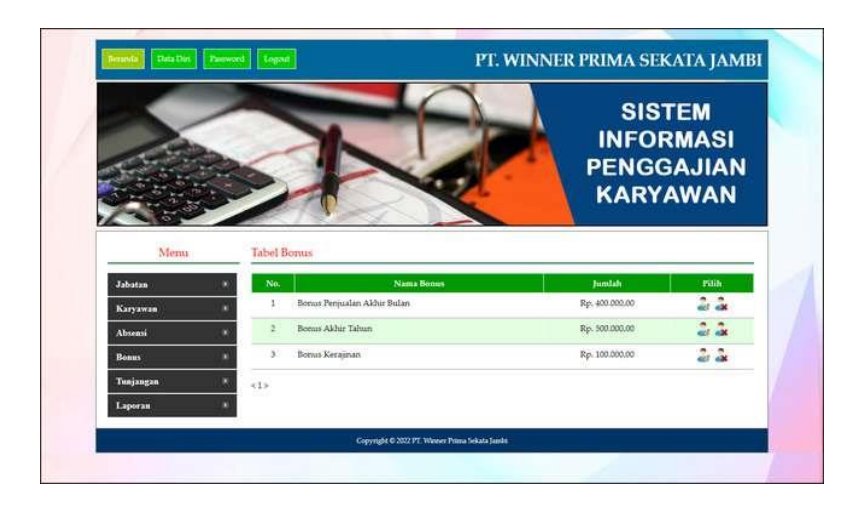

**Gambar 5.10 Tabel Bonus**

5. Halaman Tabel Tunjangan

Halaman tabel tunjangan merupakan halaman yang dapat diakses oleh admin untuk mengelola data tunjangan dimana berisikan nama tunjangan, jumlah dan jabatan-divisi *link* pilihan untuk mengubah dan menghapus data tunjangan sesuai dengan keinginan dari admin. Gambar 5.11 merupakan hasil implementasi dari rancangan pada gambar 4.38.

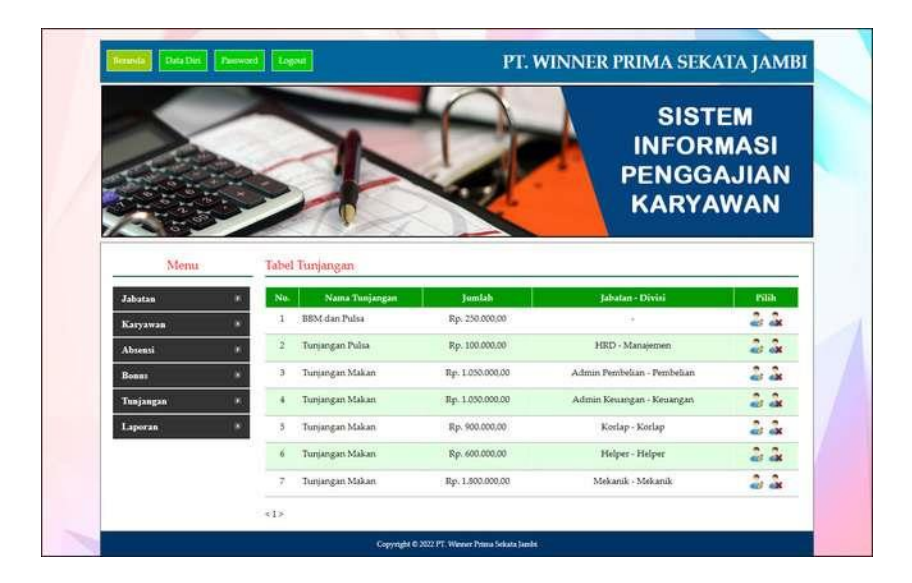

**Gambar 5.11 Tabel Tunjangan**

#### 6. Halaman Tabel Absensi

Halaman tabel absensi merupakan halaman yang dapat diakses oleh admin untuk mengelola data absensi dimana berisikan hari, tanggal, jam masuk, jam pulang, keterangan dan *link* pilihan untuk mengubah dan menghapus data tunjangan sesuai dengan keinginan dari admin. Gambar 5.12 merupakan hasil implementasi dari rancangan pada gambar 4.39.

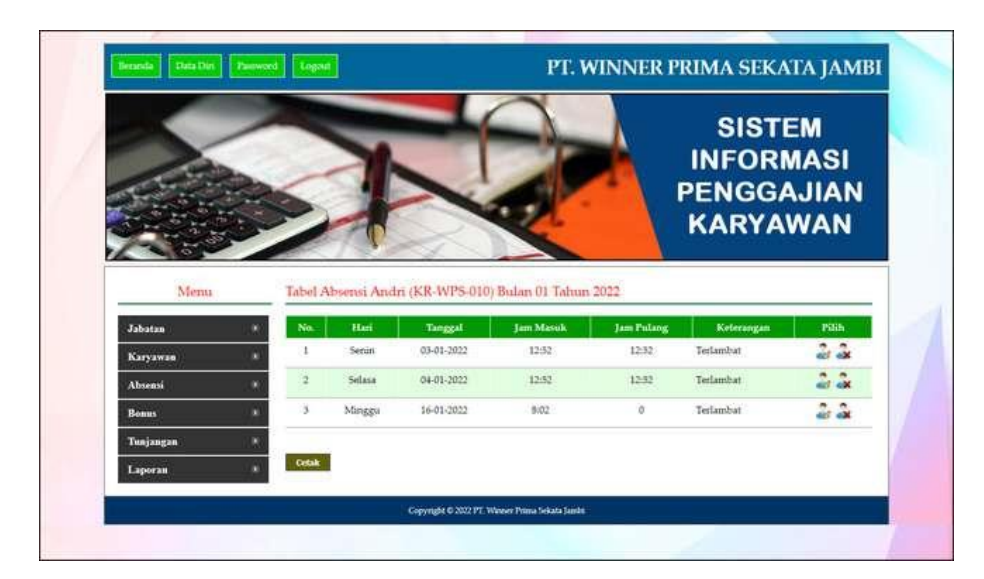

**Gambar 5.12 Tabel Absensi**

#### 7. Halaman Mengelola Gaji Karyawan

Halaman mengelola gaji karyawan merupakan halaman yang digunakan oleh admin keunagna untuk memproses masing – masing gaji karyawan untuk setiap bulannya dengan memproses gaji pokok, total tunjangan, total bonus, total denda pada sistem. Gambar 5.13 merupakan hasil implementasi dari rancangan pada gambar 4.40

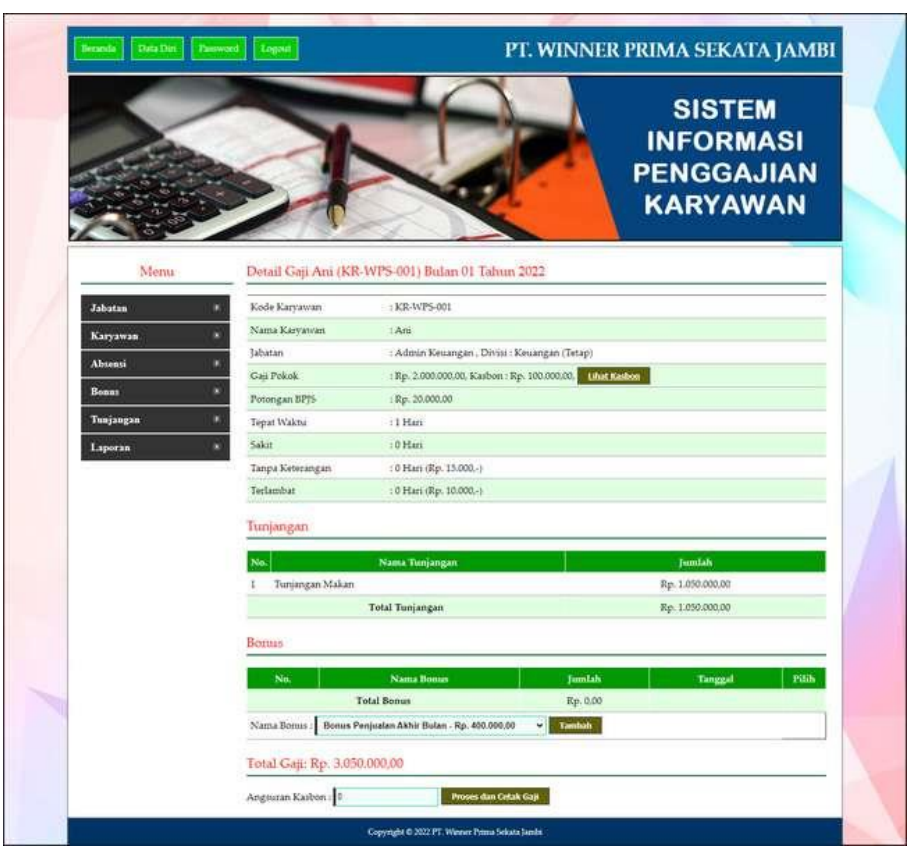

**Gambar 5.13 Mengelola Gaji Karyawan**

8. Halaman Laporan Karyawan

Halaman laporan karyawan merupakan laporan yang dapat dicetak oleh admin keuangan untuk melihat data karyawan yang ada pada perusahaan. Gambar 5.14 merupakan hasil implementasi dari rancangan pada gambar 4.41.

|                |                                  |            |               |                      |                                   | Laporan Data Karyawan<br>Alamat : Jl. Hayam Wuruk, Talang Jauh, Jelutung, Jambi, Jambi<br>Email: winnerprimasekata.jbi@gmail.com |                          |              |                 |
|----------------|----------------------------------|------------|---------------|----------------------|-----------------------------------|----------------------------------------------------------------------------------------------------|--------------------------|--------------|-----------------|
| Ńa.            | <b>Nama Karyawan</b>             | Tgl Lahir  | Jenis Ketamin | Telepon              | <b>Hmail</b>                      | <b>Alamat</b>                                                                                                    | Jabatan                  | Divisi       | Pendidikan      |
|                | Arii<br>(KR-WPS-001)             | 15-01-1956 | Perempuan     | 09127487955          | artifi6@gmail.com                 | II. Mangkubumi No.10 Budiman                                                                                                    | Admin Kenangan (Tetap)   | Kecangan     | 51              |
| $\overline{z}$ | tetan<br>(KR-WPS-002)            | 21-09-1963 | Laki-laki     |                      | 085323735500 atrictan@gmail.com   | Il. Sentot Ali Basa No 8 Selincah                                                                                                | Mienager (Tetap)         | Keuzsgan     | <b>SMK</b>      |
| з              | Herbianto<br>(KR-WPS-003)        | 18-04-1973 | Laki-laki     |                      | 087855678533 herbi_into@gmail.com | II. Havam Wuruk Kebon Handil                                                                                                    | HRD (Tetap)              | Manajemen 51 |                 |
| $\ddot{ }$     | Meri<br>(KR-WPS-004)             | 16-06-1994 | Perempuant    | 095312568258         | mera164gmail.com                  | Jl. Orang Kayo Hitam no.20                                                                                                    | Admin Keuangan (Tetap)   | Keuangan     | SMK             |
| 5              | Emi<br>(KR-WP3-005)              | 19-10-1987 | Perempuan     |                      | 085356319355 email00.gmail.com    | JI. K.H Wahid Hasyim Orang Kayo Hitam                                                                                            | Admin Pembelian (Tetap)  | Pembelian.   | SMK             |
| ä              | Santi<br>(KR-WPS-008)            | 13-06-1990 | Perempuant    |                      | 082357957432 santi@gmail.com      | Jl. Orang Kayo Pingai Talang Banjar                                                                                              | Pausk Accounting (Tetap) | Keuangan     | 51              |
| ÷              | Andri<br>(KR-WPS-010)            | 16-06-1992 | Laki-laki     |                      | 082376332888 andri8884gmail.com   | JL Letkol M.Imsva Talang Banjar                                                                                                  | Admin Pembelian (Tetap)  | Pembelian.   | SMK             |
| s              | Ahmad Faich<br>(KR-WPS-012)      | 02-03-1972 | Laki-laki     | 08321413592          | abinadiauri@gmail.com             | IL Havam wuruk no.32 Lre. Kemora                                                                                                 | Foreman (Tetap)          | Foreman      | SMA <sup></sup> |
| 9              | Supriadi<br>(KR-WPS-013).        | 03-01-2022 | Laki-laki     | 0852884644           | supsupriadi@gmai.com              | II. Subut Seiati no.88                                                                                                    | Helper (Tetap)           | Helper       | SMA             |
| 10             | Fumadi<br>(KR-WPS-014)           | 15-05-1997 | Laki-laki     | 05693161584          | jumadijum#gmail.com               | Il Teratai no.52                                                                                                    | WebSec (Tetap)           | Welder       | 51              |
|                | 11 Sidik Alizah<br>(KIL-WPS-015) | 13-07-1993 | Diski-baki    | 0869613347           | sidikkk233@gmail.com              | Jl. Norman Kamanı Leg Suka Karva                                                                                                 | PK (Tetap)               | PK           | SMA             |
|                | 12 Avg Abdul<br>(KR-WPS-016)     | 13-03-1989 | Laki-laki     | 0566641294           | avriadulli@gmail.com              | II. Gunawan setia no.55                                                                                                    | Korlap (Tetap)           | Korlap       | Sariana         |
|                |                                  |            |               | Mengetahui.          |                                   | Jambi, 16-01-2022                                                                                                    |                          |              |                 |
|                |                                  |            |               | (Bapak Afwa Hartono) |                                   | <b>(Ani)</b><br>Cetak:                                                                                                    |                          |              |                 |

**Gambar 5.14 Laporan Karyawan**

# 9. Halaman Laporan Absensi Karyawan

Halaman laporan absensi karyawan merupakan laporan yang berisikan mengenai data absensi karyawan yang dapat dicetak sesuai kebutuhannya. Gambar 5.15 merupakan hasil implementasi dari rancangan pada gambar 4.42.

|                                                                                  |        |                      | PT. WINNER PRIMA SEKATA JAMBI<br>Laporan Absensi Andri (KR-WPS-010) Bulan Januari Tahun 2022<br>Alamat: Jl. Havam Wuruk, Talang Jauh. Jelutung, Jambi, Jambi.<br>Email: winnerprimasekata.jbi@gmail.com |                   |            |
|----------------------------------------------------------------------------------|--------|----------------------|----------------------------------------------------------------------------------------------------|-------------------|------------|
| No.                                                                              | Hari   | Tanggal              | <b>Jam Masuk</b>                                                                                                    | Jam Pedang        | Keterangan |
|                                                                                  | Senim  | 2022-01-03           | $13 - 52$                                                                                                    | 12.52             | Terlambat  |
| 2                                                                                | Selasa | 2022-01-04           | 12:32                                                                                                    | $12-52$           | Terlambar  |
| ä,                                                                               | Minggu | 2022-01-16           | 6.02                                                                                                    | $\bar{a}$         | Terlambat  |
| Tepat Waktu: Hari<br>Terlambat: 3 Hari<br>Sakit: Hari<br>Tanpa Keterangan : Hari |        | Mengetahui,          |                                                                                                    | Jambi, 16-01-2022 |            |
|                                                                                  |        | (Bapak Alwa Hartono) | <b>Crisk</b>                                                                                                    | (Ani)             |            |

**Gambar 5.15 Laporan Absensi Karyawan**

#### 10. Halaman Laporan Gaji Karyawan

Halaman slip gaji karaywan merupakan laporan yang berisikan informasi mengenai rekap data gaji karyawan setiap bulannya dengan menampilkan gaji pokok, tunjangan, bonus, denda dan total gaji. Gambar 5.16 merupakan hasil implementasi dari rancangan pada gambar 4.43.

|     |                            |                                     | PT. WINNER PRIMA SEKATA JAMBI<br>Laporan Gan Karyawan Bulan Januari Tahun 2022<br>Alamat: JL Hayam Wuruk, Talang Jauh, Jelutung, Jambi, Jambi<br>Email: winnerprimatekata.jbi@gmail.com |                |                   |          |               |                |                   |
|-----|----------------------------|-------------------------------------|----------------------------------------------------------------------------------------------------|----------------|-------------------|----------|---------------|----------------|-------------------|
| No. | Nama Karyawan              | Jabatan                             | <b>Gali</b> Pokek                                                                                                    | <b>Bonus</b>   | Tunjangan         | Denda    | <b>BPIS</b>   | Kasbon         | <b>Total Gaji</b> |
|     | Ani (KR-WPS-001)           | Admin Keuangan - Keuangan (Tetap)   | Rp. 2.000.000,00                                                                                                    | Ep. 0.00       | Rp. 0.00          | Rp. 0.00 | Rp. 20.000.00 | Rp. 100.000.00 | Rp. 1.880.000,00  |
|     | Irfan (KR-WPS-002)         | Manager - Keuangan (Tetap)          | Rp. 4.000.000.00                                                                                                    | Rp. 100.000.00 | Rp. 500.000.00    | Rp. 0.00 | Rp. 40.000.00 | Rp. 0.00       | Rp. 4.360.000.00  |
|     | Herbianto (KR-WPS-003)     | HRD - Manajemen (Tetap)             | Rp. 3.000.000.00                                                                                                    | Rp. 100.000.00 | Rp. 100.000.00    | Rp. 0.00 | Rp. 30.000.00 | Rp. 50.000.00  | Rp. 3.120.000.00  |
|     | Andri (KR-WPS-010)         | Admin Fembelian - Pembelian (Tetap) | Kp. 1.500.000.00                                                                                                    | Rp. 0.00       | Rp. 0.00          | Rp. 0.00 | Rp. 15,000.00 | Rp. 0.00       | Rp. 1.485.000.00  |
|     | Ahmad Fauzi (KR-WPS-012)   | Foreman - Foreman (Tetap)           | Kp. 5.500.000.00                                                                                                    | Rp. 0.00       | Rp. 0.001         | Rp. 0.00 | Rp. 55.000,00 | Rp. 0,00       | Rp. 3.445.000.00  |
|     | Supriadi (KR-WPS-013)      | Helper - Helper (Tetap)             | Rp. 2.500.000.00                                                                                                    | Rp. 0.00       | Rp. 20.000.00     | Rp. 0.00 | Rp. 25/000.00 | Rp. 0.00       | Rp. 2.495.000.00  |
|     | Jumadi (KR-WPS-014)        | Welder - Welder (Tetap)             | Re. 3.500.000.00                                                                                                    | Rp. 0.00       | Rp. 0,00          | Rp. 0.00 | Rp. 35,000.00 | Rp. 0,00       | Rp. 3.465.000,00  |
|     | Sidik Alizah ( KR-WPS-015) | PK - PK (Tetap)                     | Rp. 2.300.000.00                                                                                                    | Rp. 0.00       | Rp. 0.00          | Rp. 0.00 | Rp. 23.000.00 | Rp. 0.00       | Rp. 2.277.000.00  |
|     |                            |                                     | Total Gaji Karyawan Bulan Januari Tahun 2022                                                                                                    |                |                   |          |               |                | Rp. 24.727.000.00 |
|     |                            | Mengetahui,                         |                                                                                                    |                | Jambi, 16-01-2022 |          |               |                |                   |
|     |                            | (Bapak Alwa Hartono)                | Cetak                                                                                                    |                | (Ani)             |          |               |                |                   |
|     |                            |                                     | <b>Kembali ke Menu</b>                                                                                                    |                |                   |          |               |                |                   |

**Gambar 5.16 Laporan Gaji Karyawan**

## **5.2 PENGUJIAN**

Untuk mengetahui keberhasilan dari implementasi sistem yang telah dilakukan, maka penulis melakukan tahap pengujian menggunakan metode *black box* dengan melakukan pengujian modul-modul yang terdapat pada sistem secara keseluruhan agar hasil yang diharapkan sesua dengan hasil yang didapat. Adapun beberap tahap pengujian dengan metode *black box* yang telah dilakukan adalah sebagai berikut :

**Tabel 5.1 Pengujian**

| No.            | <b>Deskripsi</b>       | <b>Prosedur</b><br>Pengujian | <b>Masukan</b>             | Keluaran yang                  | <b>Hasil</b> yang<br>didapat | Kesimpulan |
|----------------|------------------------|------------------------------|----------------------------|--------------------------------|------------------------------|------------|
| $\mathbf{1}$   | Pengujian              | Buka halaman                 | Isi nomor induk            | <b>Diharapkan</b><br>Menuju ke | Menuju ke                    | Baik       |
|                | pada login             | login                        | $karyawan =$               | halaman home                   | halaman home                 |            |
|                |                        |                              | "admin" dan                |                                |                              |            |
|                |                        |                              | $password =$               |                                |                              |            |
|                |                        |                              | "admin"                    |                                |                              |            |
| $\overline{2}$ | Pengujian              | Buka halaman                 | Isi nomor induk            | Pesan:"Username                | Pesan:<br>"Username atau     | Baik       |
|                | pada login             | login                        | karyawan =<br>"tes" dan    | atau password<br>anda salah"   | password anda                |            |
|                |                        |                              | $password =$               |                                | salah"                       |            |
|                |                        |                              | "tes"                      |                                |                              |            |
| 3              | Pengujian              | - Buka                       | Isi                        | Pesan "anda                    | Pesan "anda                  | Baik       |
|                | pada input             | halaman                      | - Nama jabatan<br>- Divisi | berhasil input                 | berhasil input               |            |
|                | jabatan                | login<br>- Login admin       | - Gaji pokok               | jabatan"                       | jabatan"                     |            |
|                |                        | keuangan                     | tetap / harian             |                                |                              |            |
|                |                        | - Klik input                 | - Status                   |                                |                              |            |
|                |                        | jabatan                      |                            |                                |                              |            |
| 4              | Pengujian              | - Buka                       | Isi                        | Pesan "data                    | Pesan "anda                  | Baik       |
|                | pada input             | halaman                      | - Nama jabatan             | belum lengkap"                 | belum selesai                |            |
|                | jabatan                | login<br>- Login admin       | - Divisi<br>- Gaji pokok   |                                | melengkapi data"             |            |
|                |                        | keuangan                     | tetap / harian             |                                |                              |            |
|                |                        | - Klik input                 | - Status                   |                                |                              |            |
|                |                        | jabatan                      | Jika salah satu            |                                |                              |            |
|                |                        |                              | tidak diisi                |                                |                              |            |
| 5              | Pengujian              | - Buka                       | Isi                        | Pesan "anda                    | Pesan "anda                  | Baik       |
|                | pada input<br>karyawan | halaman<br>login             | - Nama<br>karyawan         | berhasil input<br>karyawan     | berhasil input<br>karyawan   |            |
|                |                        | - Login admin                | - Tanggal lahir            |                                |                              |            |
|                |                        | keuangan                     | Jenis kelamin              |                                |                              |            |
|                |                        | - Klik input                 | - Telepon                  |                                |                              |            |
|                |                        | karyawan                     | - Email                    |                                |                              |            |
|                |                        |                              | - Alamat<br>- Jabatan      |                                |                              |            |
|                |                        |                              | - Pendidikan               |                                |                              |            |
|                |                        |                              | - Status                   |                                |                              |            |
|                |                        |                              | - Foto                     |                                |                              |            |
| 6              | Pengujian              | - Buka                       | Isi                        | Pesan "anda belum              | Pesan "anda                  | Baik       |
|                | pada input             | halaman                      | - Nama                     | selesai melengkapi             | belum selesai                |            |
|                | karyawan               | login<br>- Login admin       | karyawan<br>Tanggal lahir  | data"                          | melengkapi data"             |            |
|                |                        | keuangan                     | - Jenis kelamin            |                                |                              |            |
|                |                        | - Klik input                 | - Telepon                  |                                |                              |            |
|                |                        | karyawan                     | - Email                    |                                |                              |            |
|                |                        |                              | - Alamat                   |                                |                              |            |
|                |                        |                              | - Jabatan                  |                                |                              |            |
|                |                        |                              | - Pendidikan<br>- Status   |                                |                              |            |
|                |                        |                              | - Foto                     |                                |                              |            |
|                |                        |                              | Jika salah satu            |                                |                              |            |
|                |                        |                              | tidak diisi                |                                |                              |            |
| 7              | Pengujian              | - Buka                       | - Mengklik                 | Pesan "anda                    | Pesan "anda                  | Baik       |
|                | pada <i>input</i>      | halaman                      | tombol proses              | berhasil input                 | berhasil input               |            |
|                | absensi                | login                        |                            | absensi karyawan"              | absensi<br>karyawan"         |            |
|                | karyawan               | - Login admin<br>keuangan    |                            |                                |                              |            |
|                |                        | - Klik input                 |                            |                                |                              |            |

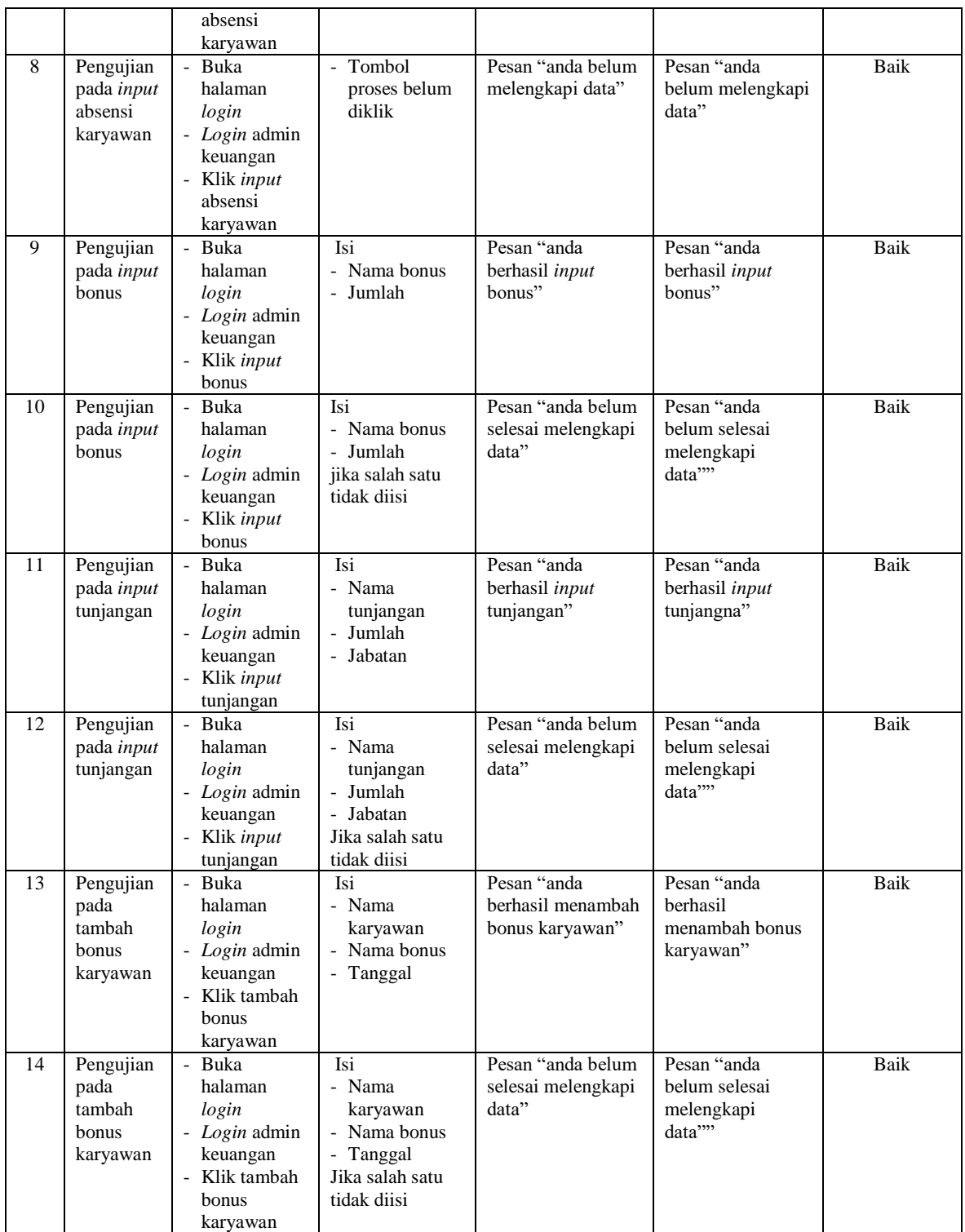

#### **5.3 ANALISIS HASIL YANG DICAPAI OLEH SISTEM**

Adapun analisis hasil yang dicapai oleh sistem informasi penggajian yang telah dibangun untuk mengatasi permasalahan yang terjadi pada PT. Winner Prima Sekata Jambi. adalah sebagai berikut :

- 1. Sistem yang dirancang memudahkan admin dalam mengelola data karyawan, data bonus, data tunjangan dan data gaji karyawan serta pemberian informasi kepada karyawan yang ada di dalam perusahaan
- 2. Sistem yang dirancang juga memberikan kemudahan untuk perusahaan dalam melihat kedisiplinan karyawan dalam hal absensi sehingga perusahaan tidak segan-segan untuk menegur karyawan apabila absensi dari karyawan dianggap merugikan pihak perusahaan
- 3. Sistem yang dirancangan juga memberikan kemudahan dalam pengrekap laporan-laporan seperti laporan data karyawan dan laporan data gaji karyawan tiap bulannya dimana terdapat gaji pokok, bonus dan tunjangan yang didapat..

Adapun kelebihan dari sistem baru ini adalah sebagai berikut :

- 1. Mempermudah pihak admin untuk mengelola informasi yang berhubungan dengan sistem informasi penggajian pada PT. Winner Prima Sekata Jambi. seperti mengelola data karyawan, data bonus, data tunjangan dan data gaji untuk masing-masing karyawan
- 2. Sistem mempermudah admin untuk mengelola kedisiplinan karyawan yang dilihat dari absensinya
- 3. Sistem mempermudah pihak perusahaan untuk pembuatan laporan-laporan

Dan kekurangan dari sistem baru ini adalah sebagai berikut :

- 1. Belum terdapat fitur untuk melakukan *back up database* dalam sistem
- 2. Belum adanya fitur untuk keamanan pada penerapan aplikasi pada jaringan komputer (LAN)